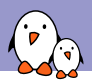

Toulouse Embedded Linux & Android Meetup, November 14th 2018

### Secure Boot from A to Z

Quentin Schulz Mylène Josserand<br>
quentin@bootlin.com mylene@bootlin.com *quentin@bootlin.com mylene@bootlin.com*

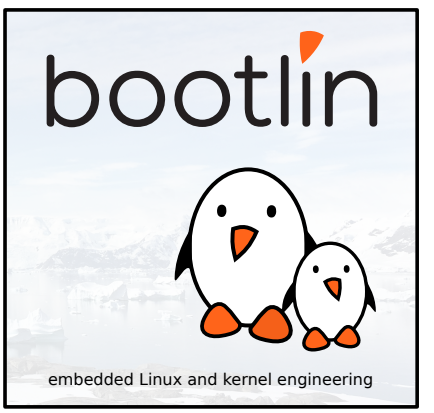

© Copyright 2004-2018, Bootlin. Creative Commons BY-SA 3.0 license. Corrections, suggestions, contributions and translations are welcome!

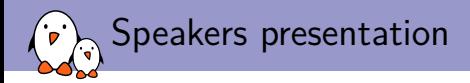

#### ▶ Embedded Linux engineers at Bootlin

- ▶ Embedded Linux **expertise**
- ▶ **Development**, consulting and training
- ▶ Strong open-source focus
- ▶ Implemented full chain-of-trust on custom i.MX6 board
- Open-source contributors
- ▶ Living in **Toulouse**, south west of France

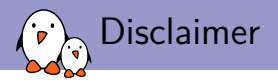

- ▶ definitely **not** security experts
- ▶ presenting only one way to verify boot on a board based on a specific family of SoCs (though most parts can be applied to other boards)

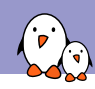

Secure Boot from A to Z

## Introduction

Who wants to verify the boot sequence and why?

#### ▶ product vendors

- ▶ make sure your devices are used the way they should be
- ▶ not for a different purpose
- ▶ not for running unapproved software (e.g. software limitations removed)
- ▶ protect your consumers
- ▶ end users
	- ▶ make sure your system hasn't been tampered with
- $\triangleright$  basically, to make sure the binaries you're trying to load/boot/execute were built by a trustworthy person

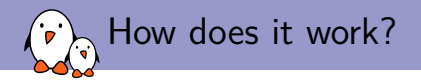

- $\triangleright$  everything is based on digital signature verification ( $\neq$  encryption)
- ▶ the first element in the boot process authenticates the second, the second the third, etc...
- $\triangleright$  called a chain-of-trust: if any element is authenticated but not sufficiently locked-down (e.g. console access in bootloader, root access in userspace), the device is not verified anymore

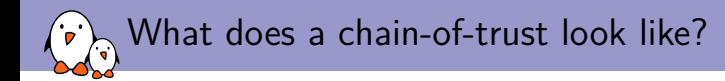

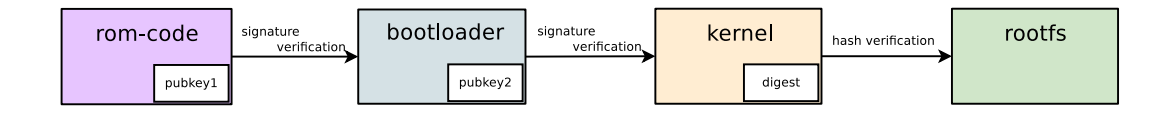

▶ every component is verified using its digital signature and a public key

the rootfs integrity is verified using a hash mechanism

#### ▶ our experience:

- ▶ implemented chain-of-trust on custom i.MX6 boards
- ▶ Quentin worked on the chain-of-trust from ROM code up to the kernel
- ▶ Mylène worked on the root FS part of the chain-of-trust

### Mandatory Alice and Bob example: encryption

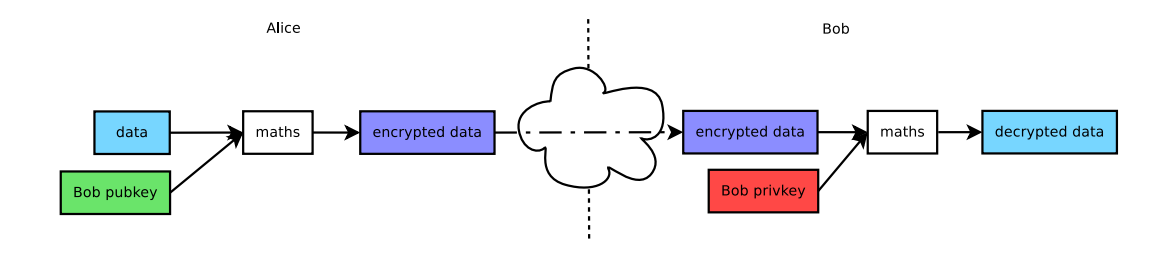

▶ provided Bob's public key is publicly available **anyone** (Alice, Charles, David, etc.) can send **encrypted data** to someone (Bob) that is the **only one** able to decrypt it

### Mandatory Alice and Bob example: signature

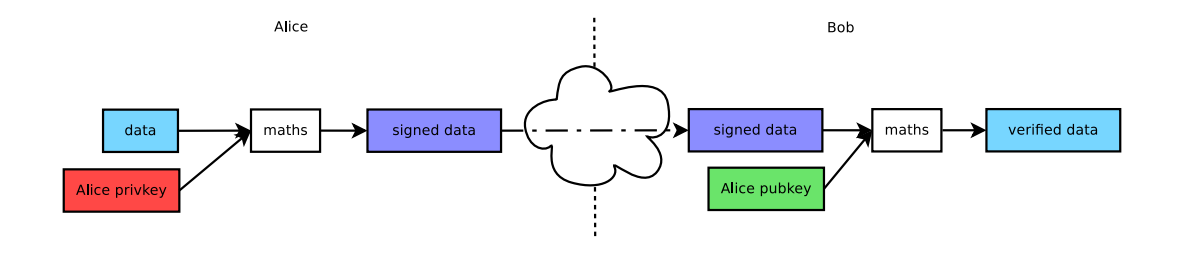

▶ provided Alice's public key is publicly available, **anyone** (Bob, Charles, David, etc.) can verify that the **signed data** someone sent them is sent by the **only one** (Alice) able to sign it

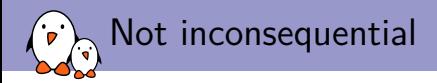

#### $\triangleright$  costly in terms of:

- ▶ logistic and overall project complexity: whole architecture to create keys, build with the keys, ...
- $\triangleright$  workflow complexity for developers: if the platform is locked down, need to re-sign the binary every time and validate the chain-of-trust
- ▶ boot time (bunch of authentications to be made along the way to Linux prompt)
- ▶ you have to be extremely careful with your chain-of-trust and private keys so that none is broken or leaked

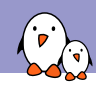

Secure Boot from A to Z

ROM code - Root of trust

- Kernel, drivers and embedded Linux - Development, consulting, training and support - https://bootlin.com 11/45

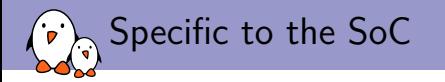

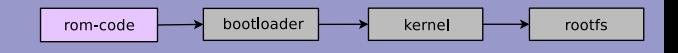

- $\triangleright$  need a way to store the public key(s) which will be used to decrypt the signature of the bootloader and make them tamper-proof
- ▶ each vendor can decide whatever medium they want to use to store the public keys
- microcode in charge of checking the signature is embedded in the ROM code
- ▶ different vendors: Xilinx, Tegra, Atmel, Freescale/NXP, Rockchip, ST, Samsung, ...

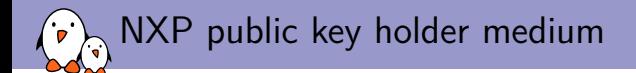

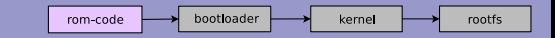

- $\triangleright$  the public key has to be stored on an non-volatile memory (NVM) accessible to the ROM code
- ▶ One-Time-Programmable (OTP) fuses are blown
- ▶ OTP fuses are silicon-expensive in terms of occupied area and store a relatively small amount of information
- $\blacktriangleright$  a public key is at least 1 KiB
- less expensive to store only the hash of the public key in OTP, then compare it to the hash of the public key embedded in a given binary
- $\triangleright$  good idea to have multiple public keys so that if one private key is stolen/leaked/lost, we revoke it and we can use others and:
	- 1. not having a totally unverified device
	- 2. not having to brick the device

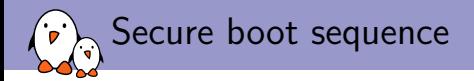

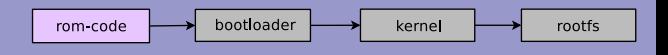

#### ROM code:

- $\triangleright$  loads the bootloader in a secure space to avoid physical attacks
- ▶ loads the embedded public key
- $\triangleright$  checks the hash of the public key against the hash table in the OTP
- uses this verified public key to check the signature of the bootloader
- executes the bootloader binary
- ▶ called High Assurance Boot (HAB) for this SoC family

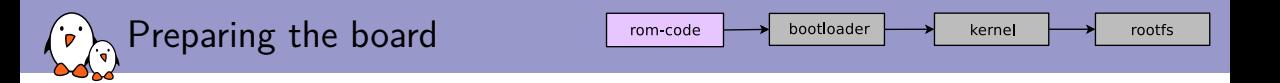

- ▶ create the keys using NXP custom tool (Code Signing Tool)
- ▶ flash fuses from working unverified U-Boot using NXP-specific code and the fuse table returned by CST
- $\triangleright$  sign the bootloader using one of the keys whose hash is in the fuse table, using CST
- $\triangleright$  check status of bootloader hab status which is NXP specific
- lock down bootloader loading by blowing the locking fuse

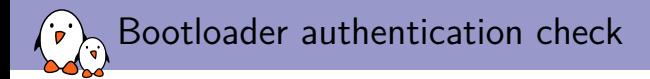

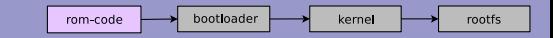

```
=> hab_status
Secure boot disabled
HAB Configuration: 0xf0, HAB State: 0x66
--------- HAB Event 1 ----------
event data:
    0xdb 0x00 0x08 0x41 0x33 0x11 0xcf 0x00
STS = HAB FAILURE (0x33)
RSN = HAB_INV_CSF (0x11)
CTX = HAB_CTX_CSF (0xCF)
ENG = HAB ENG ANY (0x00)--------- HAB Event 2 -----------------
event data:
[...]
```
=> hab\_status Secure boot disabled HAB Configuration: 0xf0, HAB State: 0x66 No HAB Events Found!

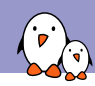

Secure Boot from A to Z

Bootloader & kernel

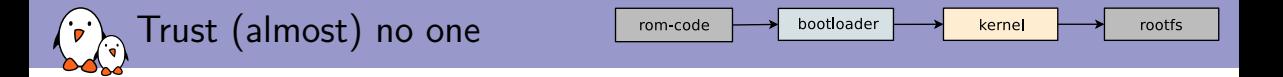

- ▶ no point in having a secure bootloader if not authenticated by ROM code
- ▶ bootloader **has** to be sufficiently locked-down, otherwise there is no point authenticating it
- ▶ specific case of U-Boot mainline: **has** to be inaccessible by anyone (no console at all:  $gd->flags$  |= GD\_FLG\_DISABLE\_CONSOLE in board\_early\_init\_f())
- ▶ under no circumstances should you trust anything that isn't in the U-Boot binary that is authenticated by the ROM code
- ▶ by default, the environment can be trusted **only** if it's in the U-Boot binary (ENV\_IS\_NOWHERE)
- ▶ env import [addr] [size] [vars...] since 2018.09 for loading only a handful of variables from another environment, limiting the attack vector

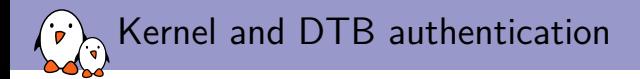

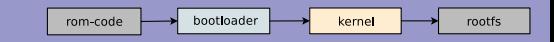

- ▶ U-Boot has DeviceTree Blob (DTB) support, used the same way the kernel does to probe drivers: according to the DT definition
- ▶ DTB can also be used to store a public key
- ▶ DTB is appended to the U-Boot binary and is thus affected by the computation of the hash used by the ROM code to authenticate the bootloader  $\Rightarrow$  can be trusted
- ▶ fitImage to have only one file containing binaries and signatures instead of lots of images to load
- ▶ mkimage (the tool to compile fitImages) has built-in support for signing of binaries hash

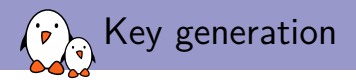

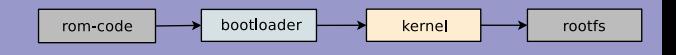

- ▶ openssl genrsa -out my\_key.key 4096
- ▶ openssl req -batch -new -x509 -key my\_key.key -out my\_key.crt
- ▶ mkimage requires certificate and private key files to be named the same

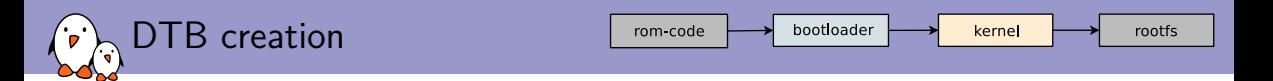

#### u-boot\_pubkey.dts

```
/dts-v1/;
/ fmodel = "Keys";
    compatible = "vendor,board";
    signature {
        key-my_key {
          required = "image";
          alogo = "sha1,rsa4096";key-name-hint = "my_key";
        };
    };
};
```
 $\triangleright$  key-name-hint and the suffix to the key- DT node has to be the same name as the one given to the key

▶ required is either image or conf, refer to doc/uImage.FIT/signature.txt

What's a fitImage?

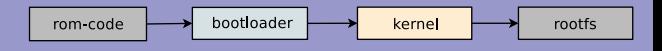

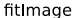

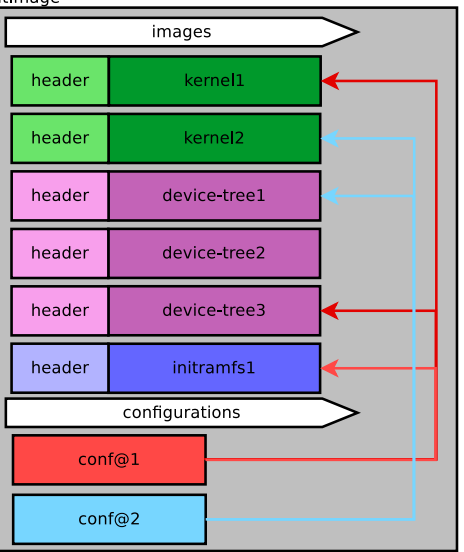

- $\blacktriangleright$  several talks given to present the fitImage, the reasons behind and the challenges
- ▶ it's basically a container for multiple binaries with hashing and signature support
- $\blacktriangleright$  it also supports forcing a few binaries to be loaded together,
- supports different architectures, OSes, image types,  $\ldots$  =  $>$  can be found in common/image.c

fitImage.its

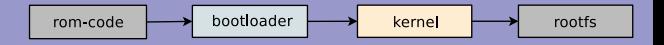

```
/ {
    description = "fitImage for Foo revA and revB";
    #address-cells = <1>;
    images {
        kernel@1 {
            description = "Linux kernel";
            data = /inchin / ("zImage"):
            type = "kernel";
            arch = "arm";
            os = "linux";
            compression = "none";
            load = <0 \times 10008000;
            entry = <0x10008000:
            signature@1 {
                 \alphalgo = "sha1.rsa4096";
                key-name-hint = "my_key";
            };
        };
        fdt@1 {
            description = "DTB for Foo revA";
            data = /incbin/("foo-reva.dtb");
            type = "flat dt";
            arch = "arm";
            compression = "none";
            signature@1 {
                 alogo = "sha1,rsa4096";
                key-name-hint = "my key";
            };
        };
```

```
fdt@2 {
        description = "DTB for Foo revB";
        data = /inchin / ("foo-revb.dtb");
        type = "flat dt";
        arch = "arm";
        compression = "none";
        signature@1 {
             \text{algo} = \text{``sha1.rsa4096''};
             ke\bar{v}-name-hint = "mv kev";
        };
    };
\ddot{\ }:
configurations {
    default = "conf@1";
    conf@1 {
        kernel = "kernel@1";
        fdt = "fdt@1";
    \}:
    conf@2 {
        kernel = "kernel@1";
        fdt = "fdt@2":};
};
```
 $\lambda$ :

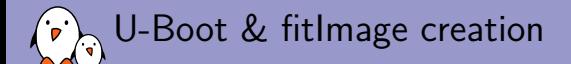

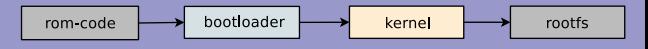

#DTB compiled out-of-tree because we need to add the public key with \code{mkimage} dtc u-boot\_pubkey.dts -O dtb -o u-boot\_pubkey.dtb make CROSS\_COMPILE=arm-linux-gnueabihf- foo\_defconfig make CROSS\_COMPILE=arm-linux-gnueabihf- tools tools/mkimage -f fitImage.its -K u-boot\_pubkey.dtb -k /path/to/keys -r fitImage make CROSS\_COMPILE=arm-linux-gnueabihf- EXT\_DTB=u-boot\_pubkey.dtb

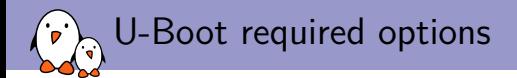

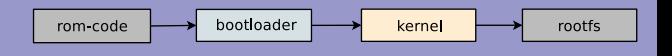

#### ▶ CONFIG\_SECURE\_BOOT=y (specific to NXP)

- #ifdef CONFIG SECURE BOOT CSF CONFIG\_CSF\_SIZE #endif, at the beginning of the DCD file of your NXP board
- ▶ CONFIG\_OF\_CONTROL=y
- ▶ CONFIG\_DM=y, CONFIG\_FIT=y, CONFIG\_FIT\_SIGNATURE=y

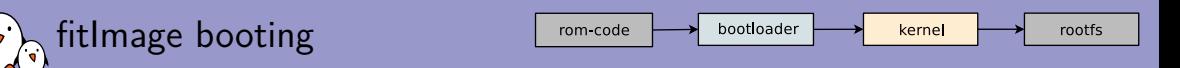

```
with a fitImage loaded \Phi 0x15000000:
```

```
\Rightarrow bootm 0x15000000 #or bootm 0x15000000#conf@1 since conf@1 is the default
## Loading kernel from FIT Image at 15000000 ...
   Using 'conf@1' configuration
   Verifying Hash Integrity ... OK
   Trying 'kernel@1' kernel subimage
     Description: Linux kernel<br>Type: Kernel Image
                     Kernel Image
     Compression: uncompressed<br>Data Start: 0x150000e4
     Data Start:<br>Data Size:
      Data Size: 7010496 Bytes = 6.7 MiB
     Architecture: ARM<br>OS: Lin
                     Linux
     Load Address: 0x10008000
     Entry Point: 0x10008000<br>Hash algo: sha1
     Hash algo:
     Hash value: 7d1fb52f2b8d1a98d555e01bc34d11550304fc26
                     sha1,rsa4096:my_key
     Sign value: [redacted]
   Verifying Hash Integrity ... sha1,rsa4096:my_key+ sha1+ OK
## Loading fdt from FIT Image at 15000000 ...
   Using 'conf@1' configuration
   Trying 'fdt@1' fdt subimage
   [...]
Verifying Hash Integrity ... sha1,rsa4096:my_key+ sha1+ OK
   Booting using the fdt blob at 0x156afd40
   Loading Kernel Image ... OK
   Loading Device Tree to 1fff2000, end 1ffff1ed ... OK
Starting kernel...
```
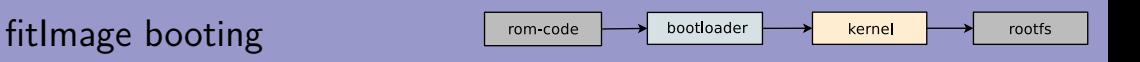

```
with a fitImage loaded \Phi 0x15000000:
```

```
= bootm 0x15000000 #or bootm 0x15000000#conf@1 since conf@1 is the default
## Loading kernel from FIT Image at 15000000 ...
   Using 'conf@1' configuration
   Verifying Hash Integrity ... OK
   Trying 'kernel@1' kernel subimage
     Description: Linux kernel<br>Type: Kernel Image
                     Kernel Image
     Compression: uncompressed<br>Data Start: 0x150000e4
     Data Start:<br>Data Size:
                     7010496 Bytes = 6.7 MiB
     Architecture: ARM<br>OS: Line
                     Linux
     Load Address: 0x10008000
     Entry Point: 0x10008000<br>Hash algo: sha1
     Hash algo:<br>Hash value:
                     Hash value: 7d1fb52f2b8d1a98d555e01bc34d11550304fc26
     Sign algo: sha1,rsa4096:my_key
     Sign value: [redacted]
   Verifying Hash Integrity ... sha1,rsa4096:my_key+ sha1+ OK
## Loading fdt from FIT Image at 15000000 ...
   Using 'conf@1' configuration
   Trying 'fdt@1' fdt subimage
   Verifying Hash Integrity ... sha1,rsa4096:my_key- Failed to verify required signature 'key-my_key'
 error!
Unable to verify required signature for '' hash node in 'fdt@1' image node
Bad Data Hash
   Booting using the fdt blob at 0x156ba280
   Loading Kernel Image ... OK
ERROR: image is not a fdt - must RESET the board to recover.
FDT creation failed! hanging...### ERROR ### Please RESET the board ###
```
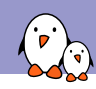

Secure Boot from A to Z

Root filesystem

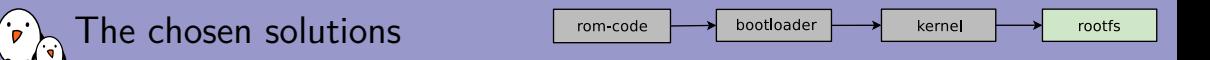

To have a verified root filesystem, we have chosen the following solutions:

- ▶ Have an unalterable filesystem:
	- ▶ read-only filesystem: impossible to modify it
		- $\Rightarrow$  squashfs: type for read-only filesystem
	- ▶ Not part of the secure-boot process but it was important for us
- $\blacktriangleright$  Authenticate the rootfs
	- ▶ dm-verity:
		- $\triangleright$  infrastructure to check if the rootfs is the one we are expecting
			- $\Rightarrow$  authentication of the squashfs image
		- ▶ needs userspace applications to authenticate the system. Need to have these tools available
			- $\Rightarrow$  use an initramfs builtin as a first filesystem
		- $\blacktriangleright$  the kernel is already in the chain of trust

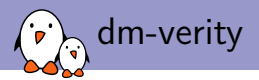

- Device-Mapper: infrastructure in the Linux kernel to create virtual layers of block devices
- ▶ Device-Mapper verity: provides integrity checking of block devices using kernel crypto API
- ▶ could hash the whole block device and compare it with the expected hash
- ▶ instead, use a cryptographic hash tree (Merkle tree)
- ▶ blocks are hashed and hash verified with hash tree **only on access**
- except the leaf nodes that are data, each node is the hash of its children. Until only one last hash => **root hash**
- ▶ needs userspace apps: **cryptsetup** provides different tools (*veritysetup*)

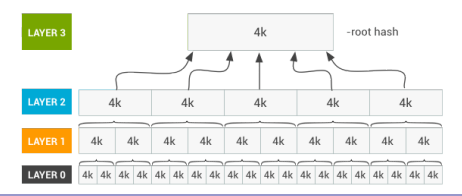

- Kernel, drivers and embedded Linux - Development, consulting, training and support - https://bootlin.com 30/45

dm-verity in our case

kernel dm verity *initramfs* 

init script = veritysetup

 $\blacktriangleright$  boot the kernel with initramfs

kernel

bootloader

rom-code

- $\blacktriangleright$  have an init-script that uses veritysetup on block device (ubiblk0)
- ▶ veritysetup: a userspace application to authenticate devices according to root\_hash
- $\blacktriangleright$  if OK, verified squashfs available
- $\blacktriangleright$  if NOK, fails to have squashfs  $\Rightarrow$  init stops here

verification

mount.

squashfs

ubiblk0 squashfs

**NOK** 

fail to mount

OK

rootfs

dm-verity: create hash tree

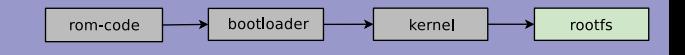

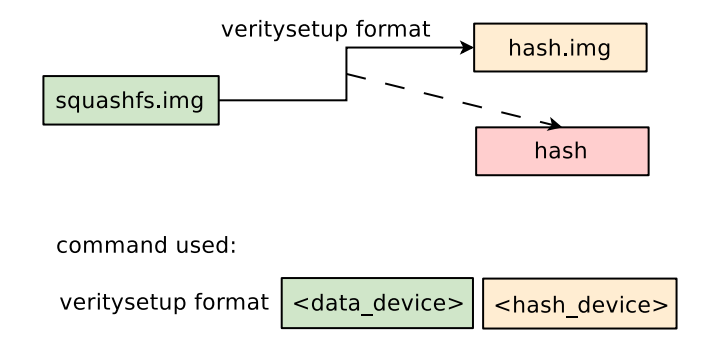

- ▶ veritysetup creates the hash tree (hash.img) and prints the root hash
	- by default, the hash image is contained on another device/image than the one we want to authenticate

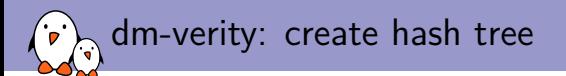

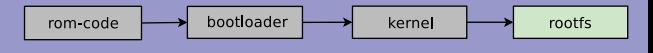

same device so concatenate the hash image in squashfs image

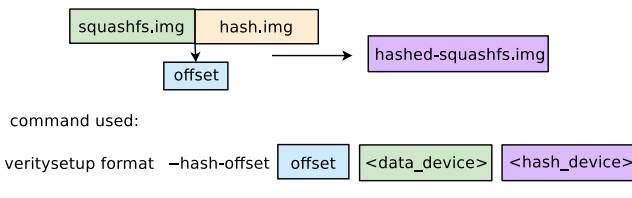

- ▶ not our use-case: want only one device
	- $\Rightarrow$  concatenate the hash image at the end of our squashfs image
- ▶ veritysetup has an option --hash-offset to locate the hash area in the same device/image

dm-verity: authenticate device

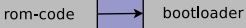

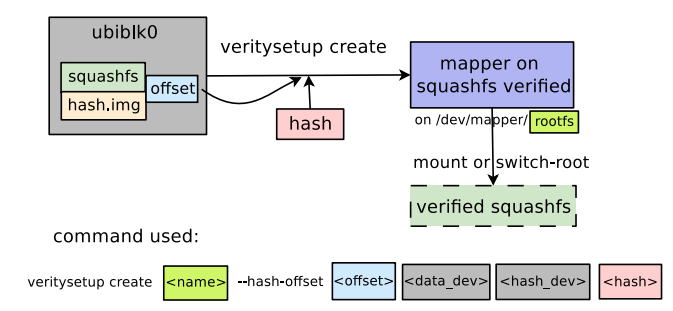

▶ use veritysetup to authenticate the block device

kernel

- need the root hash and the offset (where to find the hash tree)
- $\blacktriangleright$  if authentication is successful, can mount (or switch-root) the verified squashfs

dm-verity: authenticate device

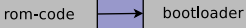

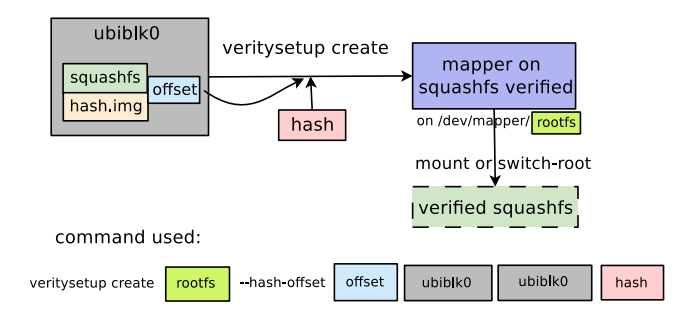

- ▶ use veritysetup to authenticate the block device
- need the root hash and the offset (where to find the hash tree)
- $\blacktriangleright$  if authentication is successful, can mount (or switch-root) the verified squashfs

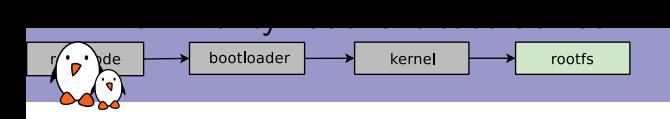

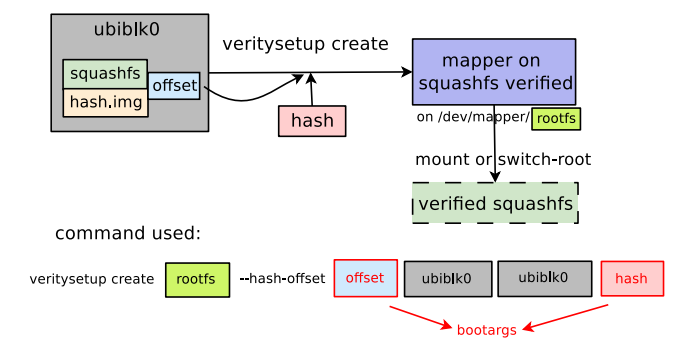

- ▶ use veritysetup to authenticate the block device
- ▶ need the root hash and the offset (where to find the hash tree)
- $\blacktriangleright$  if authentication is successful. can mount (or switch-root) the verified squashfs

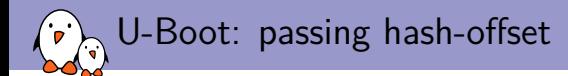

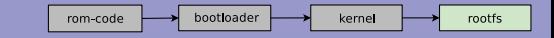

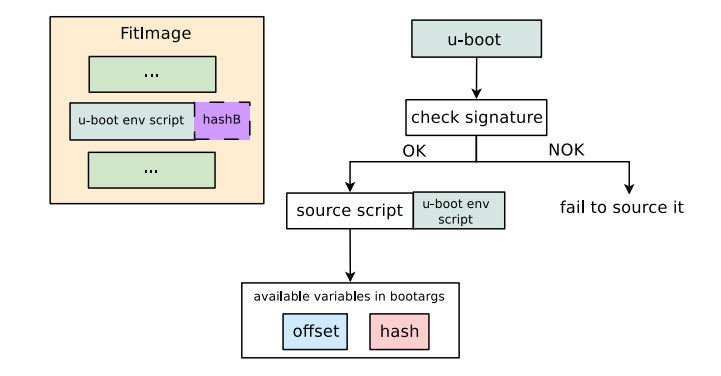

- ▶ create a U-Boot environment script
- ▶ but the U-Boot environment script can be attacked
- $\blacktriangleright$  add this script in the FitImage
	- $\Rightarrow$  has a signature of the hash of the binary
- ▶ Once sourced, set bootargs to have offset and root hash

The final mechanism

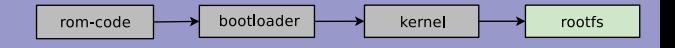

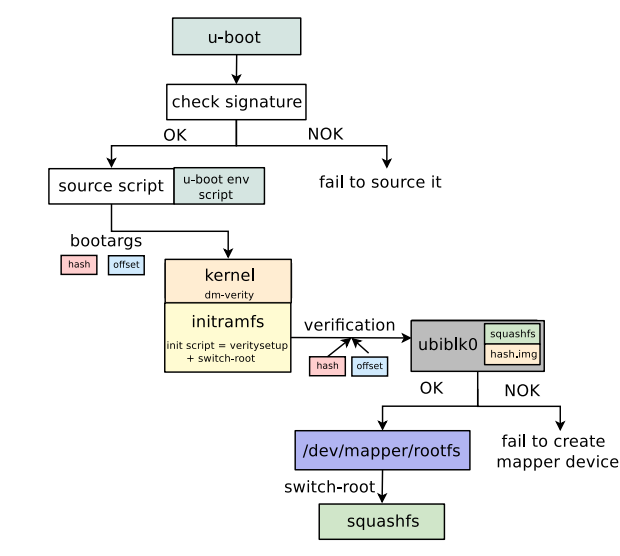

- ▶ source U-Boot script to set bootargs with hash and offset
- ▶ bootargs read by Linux's init-script to retrieve hash/offset values
- ▶ used with veritysetup to authenticate the block device
- use switch-root tool to switch the rootfs from initramfs to squashfs

The final mechanism

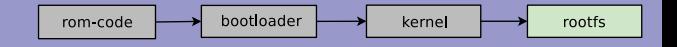

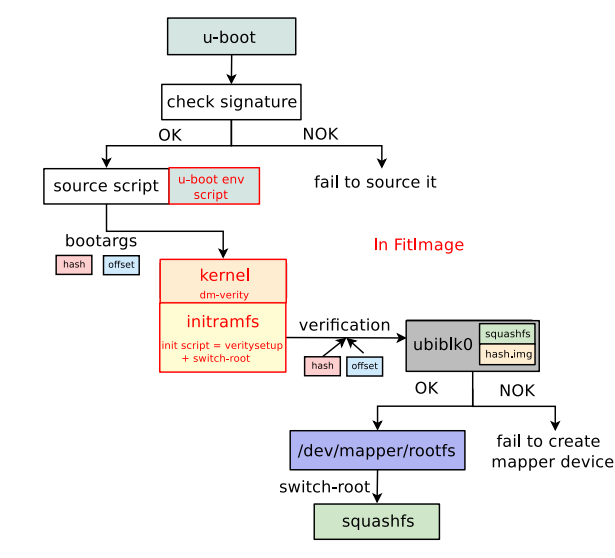

- ▶ source U-Boot script to set bootargs with hash and offset
- ▶ bootargs read by Linux's init-script to retrieve hash/offset values
- ▶ used with veritysetup to authenticate the block device
- use switch-root tool to switch the rootfs from initramfs to squashfs

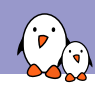

Secure Boot from A to Z

### Conclusion

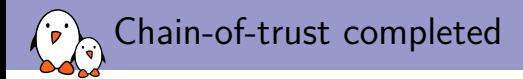

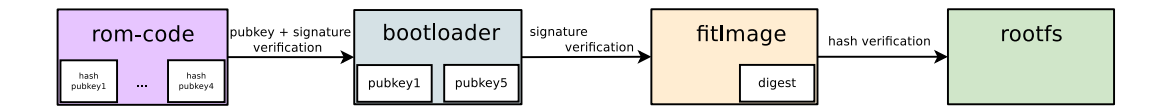

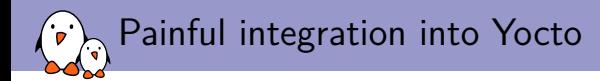

- ▶ currently, to create a fitImage, the kernel recipe is required to inherit kernel-fitimage class
- ▶ it's done before the rootfs is created (because usually people want the kernel to be in /boot)
- $\blacktriangleright$  U-Boot script needs to be in the fitImage
- U-Boot script has to be created after the squashfs rootfs to retrieve the root hash
- and that's how you end up with a dependency loop in Yocto :)
- ▶ wrote a new image and class to work around this issue

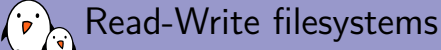

- ▶ our use case was very specific: read-only root filesystem, but one might want a read-write filesystem
- ▶ if not critical (depends on your use case, e.g. logs, user data, etc...), mount it along side your read-only authenticated rootfs
- ▶ if critical, have a look at IMA/EVM
	- ▶ http://kernsec.org/files/lss2015/ima-applications-slides.pdf
	- ▶ https://lwn.net/Articles/488906/

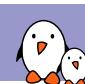

### Remember about trusting no-one?

- ▶ secure boot vulnerabilities in ROM code of i.MX6, i.MX50, i.MX53, i.MX7, i.MX28 and Vybrid families publicly disclosed July 17th, 2017
	- ▶ https://community.nxp.com/docs/DOC-334996
- ▶ CVE-2018-18440 & CVE-2018-18439: U-Boot insufficient boundary checks in filesystem/network image load
	- ▶ https://github.com/inversepath/usbarmory/blob/master/software/ secure\_boot/Security\_Advisory-Ref\_IPVR2018-0001.txt
- ▶ Know your threat model, nothing is 100% secure,
	- ▶ Tutorial: Introduction to Reverse Engineering by Mike Anderson

## Questions? Suggestions? Comments?

*quentin@bootlin.com mylene@bootlin.com*

# Quentin Schulz Mylène Josserand<br>quentin@bootlin.com and mylene@bootlin.com

Slides under CC-BY-SA 3.0